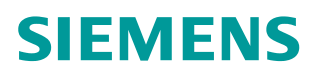

常问问题 **03 /2015**

# 如何通过 FB286 读写多个变频 器参数

SINAMICS G120, FB286, 读写多个参数,TIA Portal, PROFINET, PROFIBUS, Acyclic communication

**https://support.industry.siemens.com/cs/cn/zh/view/109477909**

## 问题:

FB286 是一个用于读写变频器中多个参数的功能块,能够一次读写多达 16 个参 数。它在运行过程中内部调用了非周期通信功能块 RDREC/SFB52 和 WRREC/SFB53。它简单易用,省去了非周期通信中填写数据区内容的繁琐步 骤,只需要指明参数号、下标即可。

那么如何通过 FB286 读写多个变频器参数呢?

1. 在博图软件中完成硬件组态。

在使用 FB286 之前 之前,必须确保硬件组态已经完成 必须确保硬件组态已经完成, PLC 和变频器之间的通 信已经建立。本例采用 CPU1513-1 PN(V1.5)和带 CU250S-2 PN(V4.6)的 G120。

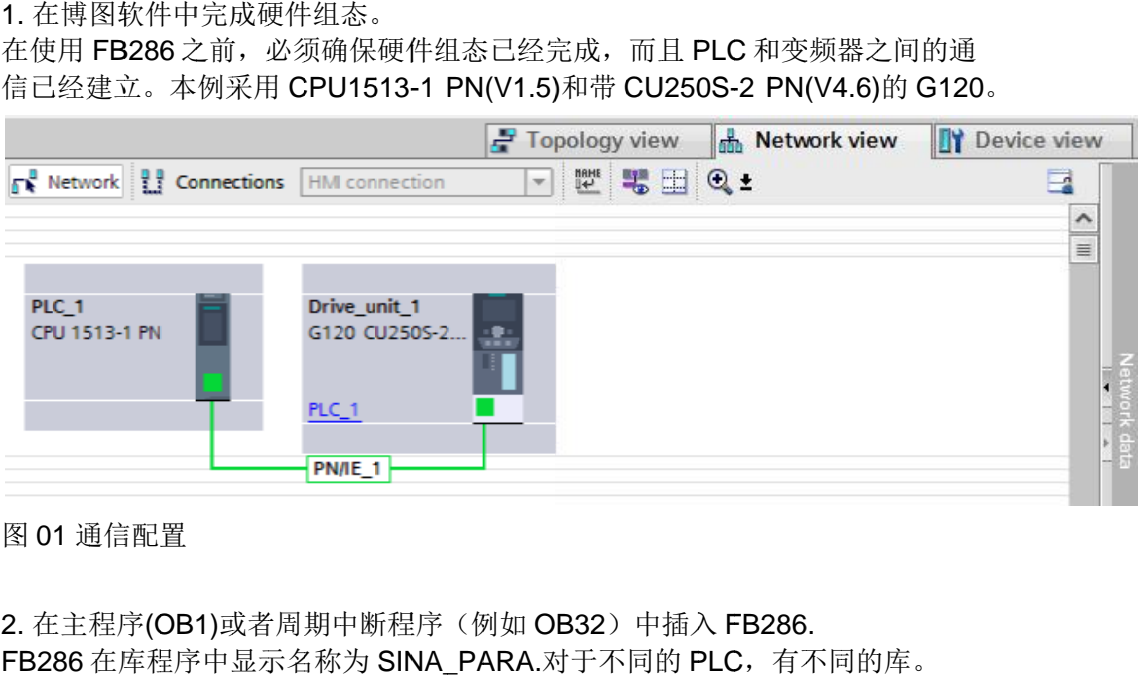

图 01 通信配置

2. 在主程序(OB1)或者周期中断程序(例如 OB32)中插入 FB286. FB286 在库程序中显示名称为 SINA\_PARA.对于不同的 PLC, 有不同的库。

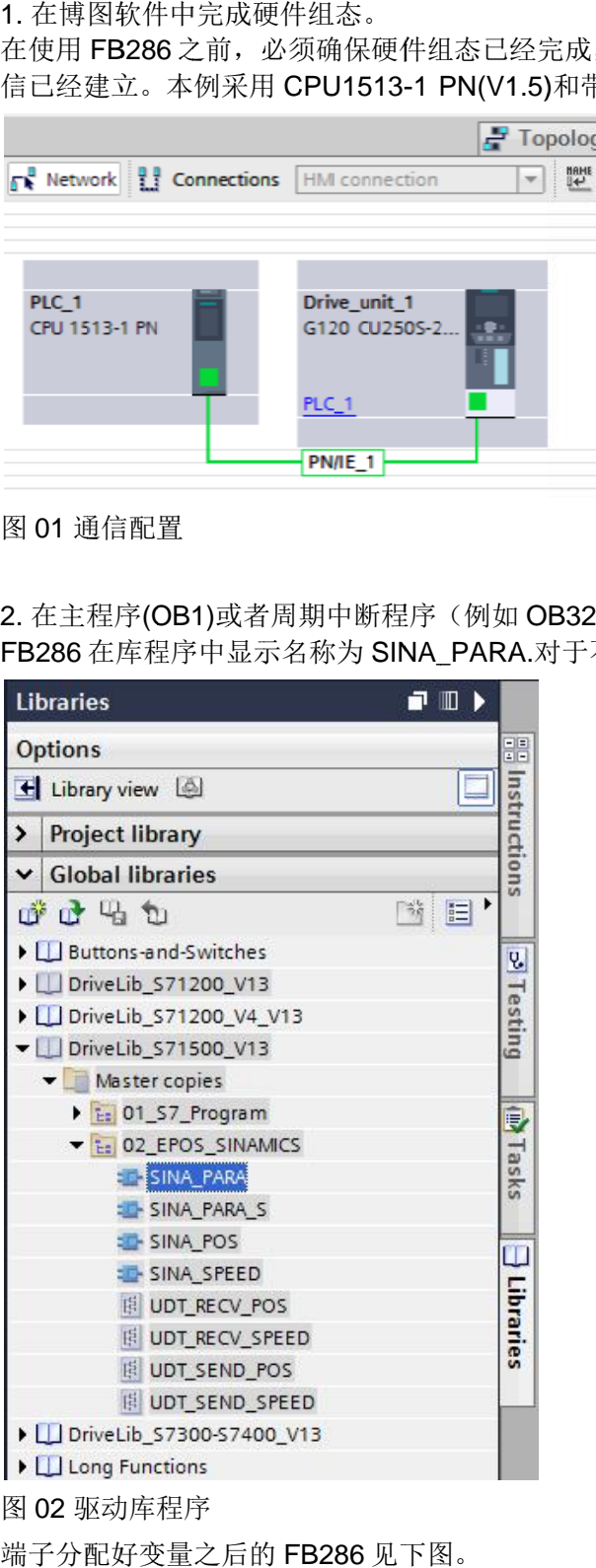

端子分配好变量之后的 FB286 见下图 见下图。

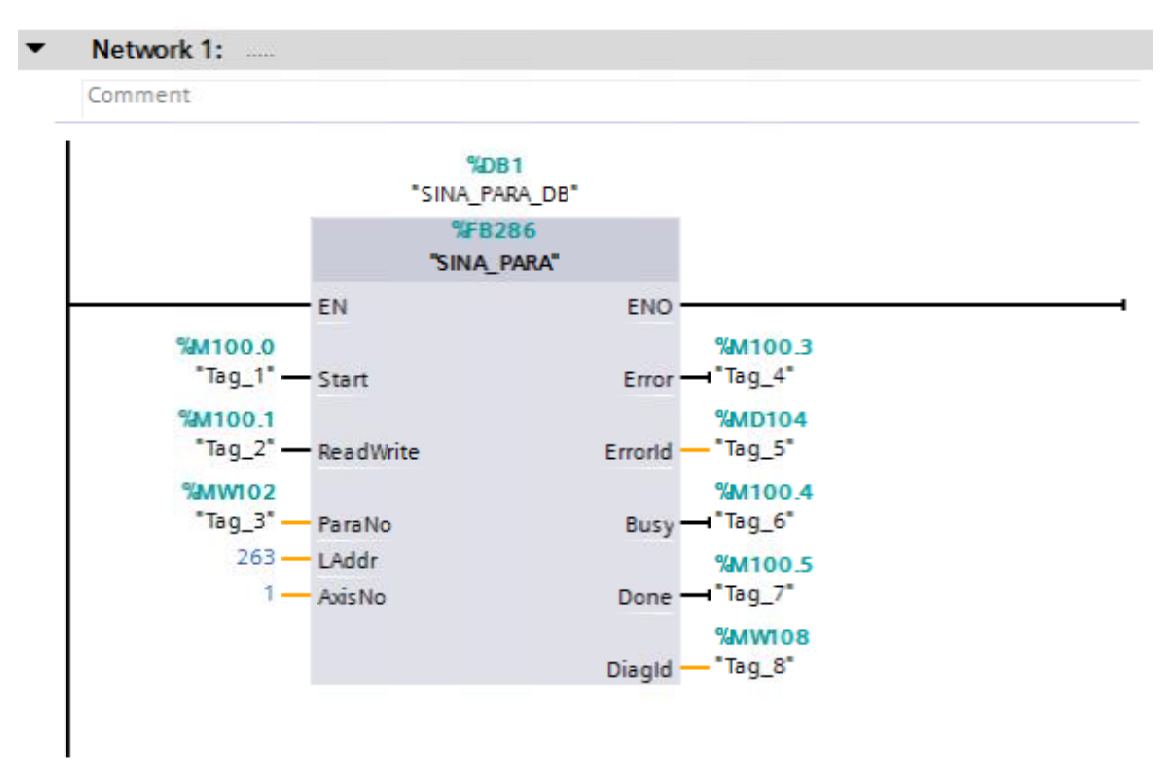

#### 图 03 FB28

FB286 输入输出端子定义见下表 输入输出端子定义见下表。

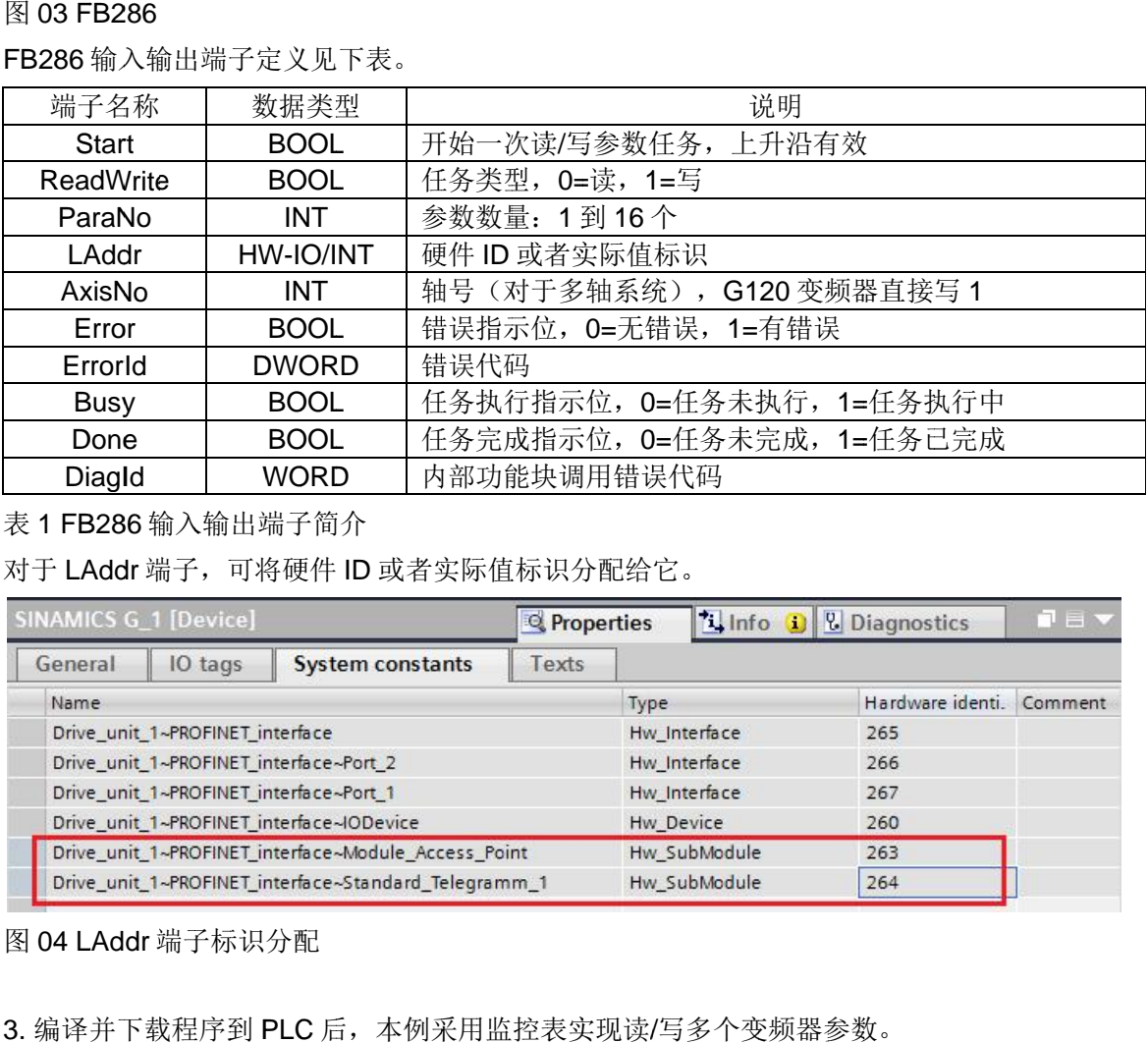

表 1 FB286 输入输出端子简介

对于 LAddr 端子, 可将硬件 ID 或者实际值标识分配给它。

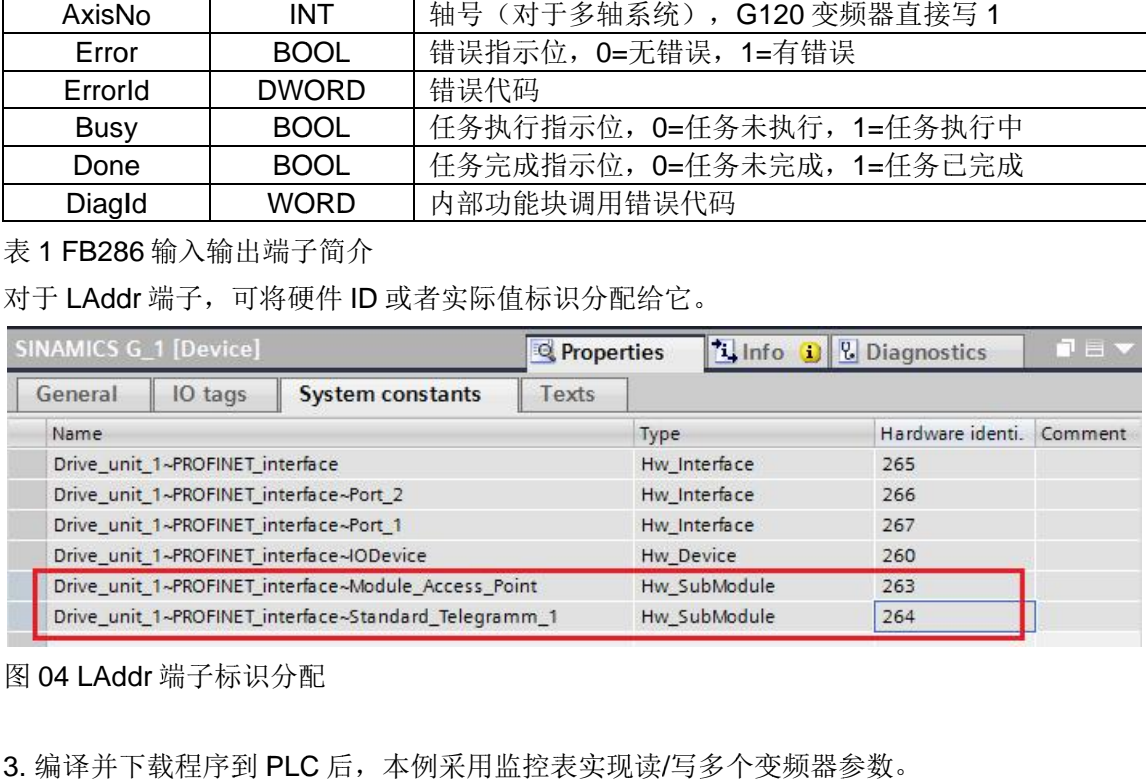

图 04 LAddr 端子标识分配

3. 编译并下载程序到 PLC 后, 本例采用监控表实现读/写多个变频器参数。

3.1 读 p1001, p1002, p1003, p1004 (固定转速设定值 1, 2, 3, 4) 。 这4个参数的初始值显示在下面 Startdrive 软件的参数视图中。

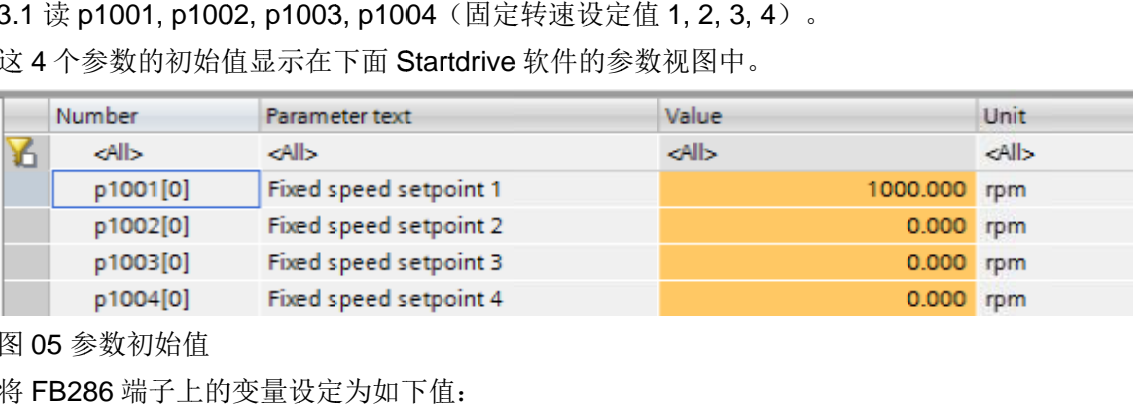

图 05 参数初始值

将 FB286 端子上的变量设定为如下值 端子上的变量设定为如下值:

ReadWrite=0, 读请求

ParaNo=4, 需要读取 4 个参数

 $\mathbf{u} = \mathbf{u} + \mathbf{b} + \mathbf{b} + \mathbf{b} + \mathbf{c} + \mathbf{c} + \mathbf{c} + \mathbf{b} + \mathbf{b} + \mathbf{c} + \mathbf{c} + \mathbf{c} + \mathbf{c} + \mathbf{c} + \mathbf{c} + \mathbf{c} + \mathbf{c} + \mathbf{c} + \mathbf{c} + \mathbf{c} + \mathbf{c} + \mathbf{c} + \mathbf{c} + \mathbf{c} + \mathbf{c} + \mathbf{c} + \mathbf{c} + \mathbf{c} + \mathbf{c} + \mathbf{c} + \mathbf$ 

通过监控表修改 FB286 对应数据块中的下述变量:

"SINA\_PARA\_DB".sxParameter[1].siParaN "SINA\_PARA\_DB".sxParameter[1].siParaN "SINA\_PARA\_DB".sxParameter[1].siParaNo=1001 o=1001i变量:<br>0=1001,第一个参数下标<br>-0,第一个参数下标<br>0=1002,第二个参数下标<br>0=1003,第三个参数下标<br>0=1003,第三个参数下标<br>0=1004,第四个参数下标<br>0=1004,第四个参数下标

"SINA\_PARA\_DB".sxParameter[1].si "SINA\_PARA\_DB".sxParameter[1].siIndex Index=0 第一个参数下标

"SINA\_PARA\_DB".sxParameter[2].siParaNo=1002,第二个参数号

"SINA\_PARA\_DB".sxParameter[2].s "SINA\_PARA\_DB".sxParameter[2].s "SINA\_PARA\_DB".sxParameter[2].siIndex=0 ,第二个参数下标 第二个参数下标

"SINA\_PARA\_DB".sxParameter[3].siParaNo=1003,第三个参数号

"SINA\_PARA\_DB".sxParameter[3].s "SINA\_PARA\_DB".sxParameter[3].s "SINA\_PARA\_DB".sxParameter[3].siIndex=0 ,第三个参数下标 第三个参数下标ilndex=0<br>iParaNo:<br>iIndex=0<br>iParaNo:<br>iIndex=0<br>iIndex=0 raNo=1001,第一个参<br>lex=0,第一个参数下标<br>raNo=1002,第二个参数<br>lex=0,第二个参数下标<br>raNo=1003,第三个参数<br>lex=0,第三个参数下标<br>raNo=1004,第四个参数<br>raNo=1004,第四个参数下标<br>lex=0,第四个参数下标

"SINA\_PARA\_DB".sxParameter[4].siParaN "SINA\_PARA\_DB".sxParameter[4].siParaN "SINA\_PARA\_DB".sxParameter[4].siParaNo=1004 o=1004,第四个参数号

"SINA\_PARA\_DB".sxParameter[4].s "SINA\_PARA\_DB".sxParameter[4].s "SINA\_PARA\_DB".sxParameter[4].siIndex=0 ,第四个参数下标

给 Start 端子一个上升沿,开始读任务。读任务完成之后,Done 位置位。读回 的参数值被保存到变量.sxParameter[x].srValue. raNo=1001,第一个参数下标<br>lex=0,第一个参数下标<br>raNo=1002,第二个参数号<br>lex=0,第二个参数下标<br>raNo=1003,第三个参数号<br>lex=0,第三个参数下标<br>raNo=1004,第四个参数号<br>lex=0,第四个参数下标<br>lex=0,第四个参数下标

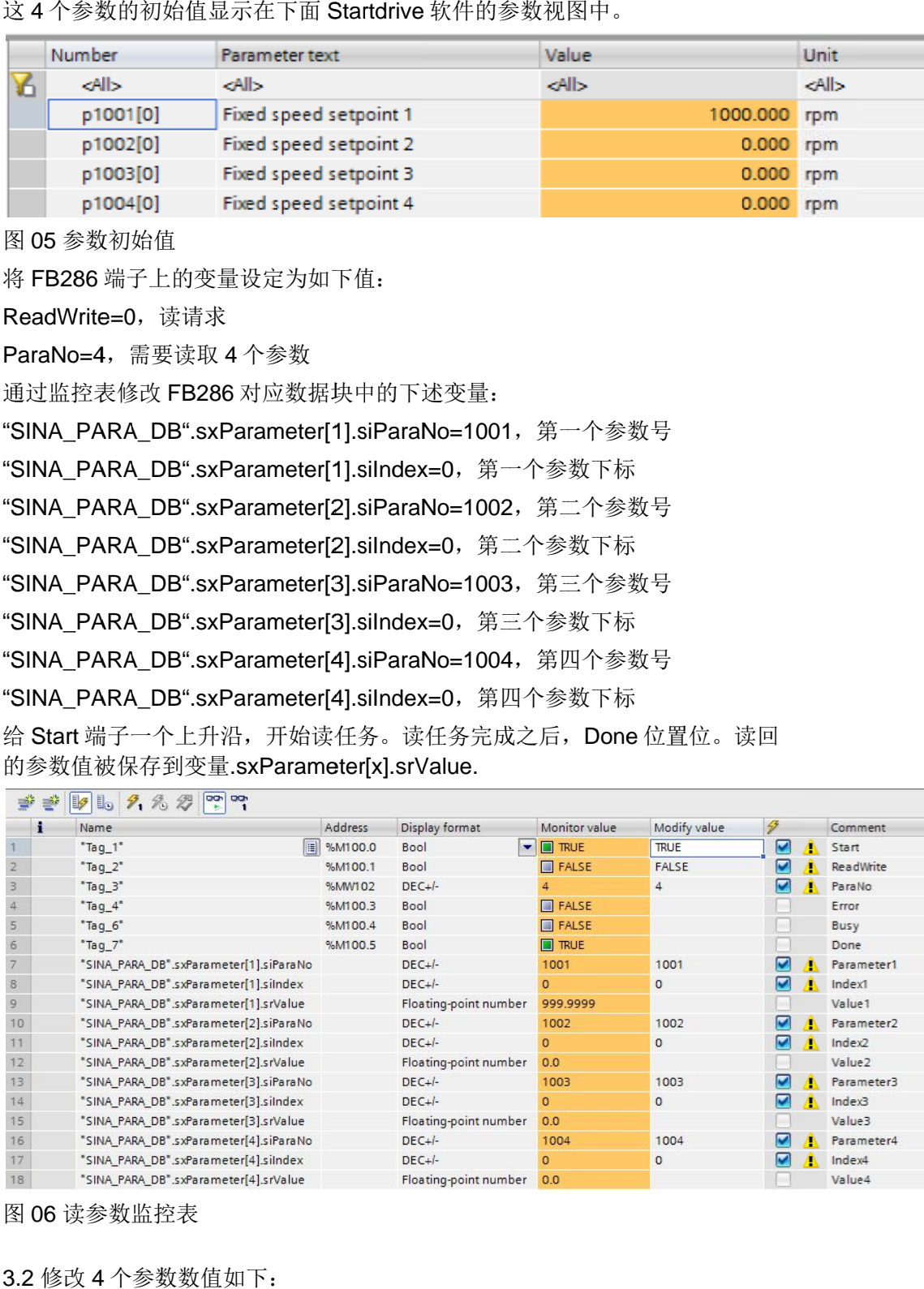

图 06 读参数监控表

3.2 修改 4 个参数数值如下 个参数数值如下: p1001=600rpm p1002=800rpm p1003=1000rpm

p1004=1200rpm 将 FB286 ReadWrite=1, 写请求 ParaNo=4 ParaNo=4,需要写入 需要写入 4 个参数 通过监控表修改 FB286 对应数据块中的下述变量: "SINA\_PARA\_DB".sxParameter[1].siParaNo=1001 "SINA\_PARA\_DB".sxParameter[1].siParaNo=1001"SINA\_PARA\_DB".sxParameter[1].siIndex=0 "SINA\_PARA\_DB".sxParameter[1].siIndex=0 "SINA\_PARA\_DB".sxParameter[1].siIndex=0,第一个参数下标<br>"SINA\_PARA\_DB".sxParameter[1].srValue=600.0,第一个参数值 "SINA\_PARA\_DB".sxParameter[2].siParaNo=1002 "SINA\_PARA\_DB".sxParameter[2].siParaNo=1002,第二个参数号 "SINA\_PARA\_DB".sxParameter[2].siIndex=0 "SINA\_PARA\_DB".sxParameter[2].siIndex=0 ,第二个参数下标 第二个参数下标"SINA\_PARA\_DB".sxParameter[2].srValue=800.0 "SINA\_PARA\_DB".sxParameter[2].srValue=800.0 "SINA\_PARA\_DB".sxParameter[2].srValue=800.0, ,第二个参数值 "SINA\_PARA\_DB".sxParameter[3].siParaNo=1003 "SINA\_PARA\_DB".sxParameter[3].siParaNo=1003,第三个参数号 "SINA\_PARA\_DB".sxParameter[3].siIndex=0 "SINA\_PARA\_DB".sxParameter[3].siIndex=0 ,第三个参数下标 第三个参数下标"SINA\_PARA\_DB".sxParameter[3].srValue=1000.0 ,第三个参数值 "SINA\_PARA\_DB".sxParameter[3].srValue=1000.0,第三个参数值<br>"SINA\_PARA\_DB".sxParameter[4].siParaNo=1004,第四个参数号 "SINA\_PARA\_DB".sxParameter[4].siIndex=0 "SINA\_PARA\_DB".sxParameter[4].siIndex=0 ,第四个参数下标 第四个参数下标"SINA\_PARA\_DB".sxParameter[4].srValue=1200.0 ,第四个参数值 第四个参数值 286 端子上的变量设定为如下值<br>
Write=1, 写请求<br>
No=4, 需要写入 4 个参数<br>
-PARA\_DB".sxParameter[1].si<br>
-PARA\_DB".sxParameter[1].si<br>
-PARA\_DB".sxParameter[1].si<br>
-PARA\_DB".sxParameter[2].si<br>
-PARA\_DB".sxParameter[2].si<br>
-PARA\_DB".sxParameter[2].s 开始写任务个参数均已修改成功端子上的变量设定为如下值: :<br><br>的下述变量:<br>Index=0, 第一个参<br>Value=600.0, 第一<br>ParaNo=1002, 第二个参<br>Value=800.0, 第二个参<br>Value=800.0, 第二个参<br>Value=1000.0, 第三个参<br>Value=1000.0, 第三个参<br>Value=1000.0, 第三个参<br>Value=1000.0, 第四个参<br>Value=1200.0, 第四个参<br>Value=1200.0, 第四个参<br>Value=1200.0 通过监控表修改 FB286 对应数据块中的下述变量:<br>"SINA\_PARA\_DB".sxParameter[1].siParaNo=1001,第一个参数号<br>"SINA\_PARA\_DB".sxParameter[1].siIndex=0,第一个参数下标<br>"SINA\_PARA\_DB".sxParameter[1].srValue=600.0,第一个参数 值<br>"SINA\_PARA\_DB".sxParameter[2].siParaNo=1002 raNo=1001,第一个参数下<br>Idex=0,第一个参数下标(<br>Idex=0,第一个参数下标(<br>Idex=0,第二个参数下标(值<br>Idex=0,第二个参数下标(值)<br>Idex=0,第二个参数下标(值)<br>Idex=0,第二个参数下标(值)<br>Idex=0,第三个参数下标(值)<br>Idex=0,第三个参数下标(值)<br>Idex=0,第三个参数下标(位)(编码)<br>Idex=0,第四个参数下标(dex=0,第四个参数值<br>Idex=0,第四个参数下标( 第一个参数号第三个参数值

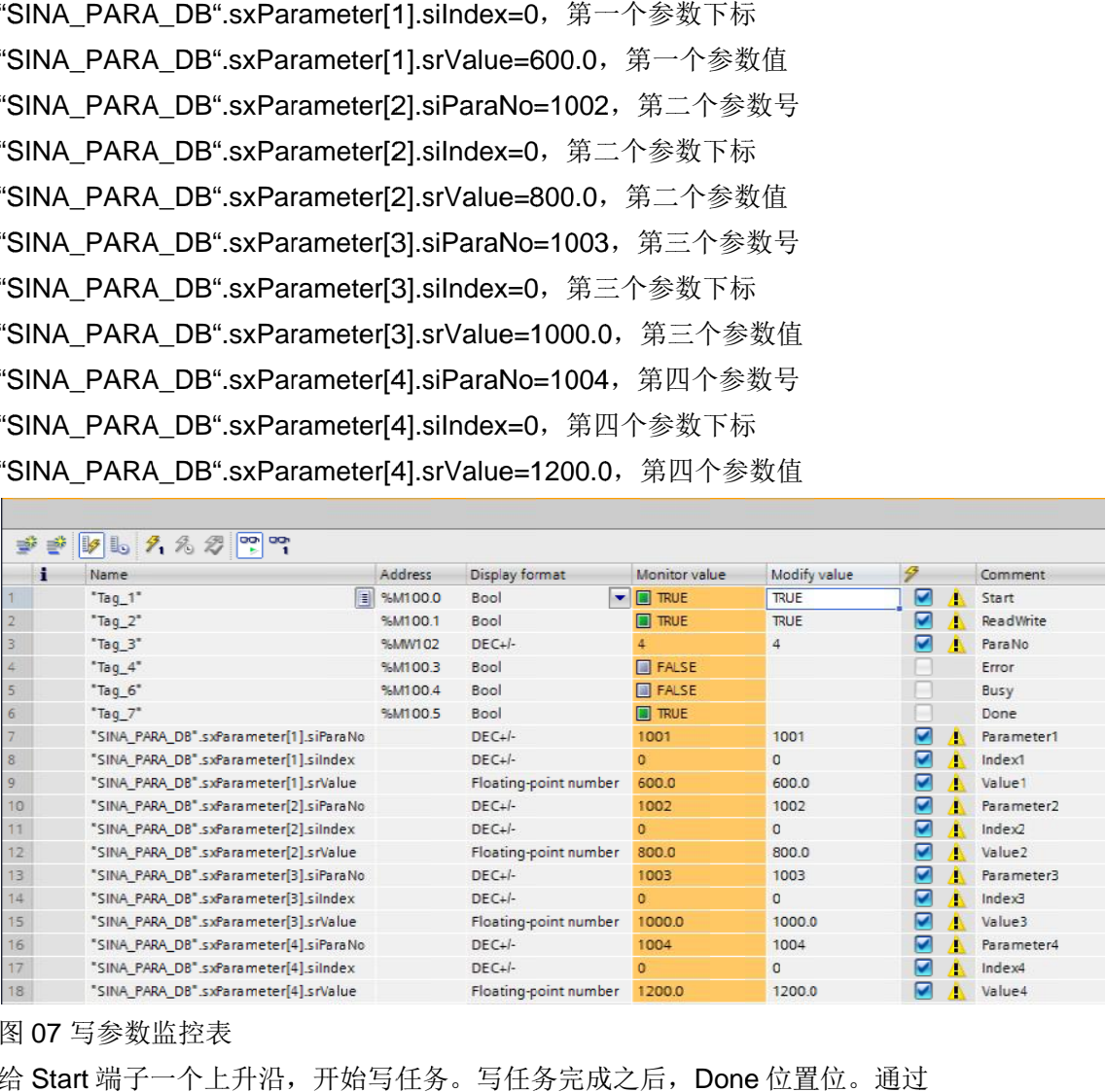

#### 图 07 写参数监控表

给 Start 端子一个上升沿,开始写任务。写任务完成之后,Done 位置位<br>Startdrive 软件的参数视图可见 4 个参数均已修改成功。 Startdrive 软件的参数视图可见 软件的参数视图可见 4 个参数均已修改成功 个参数均已修改成功。

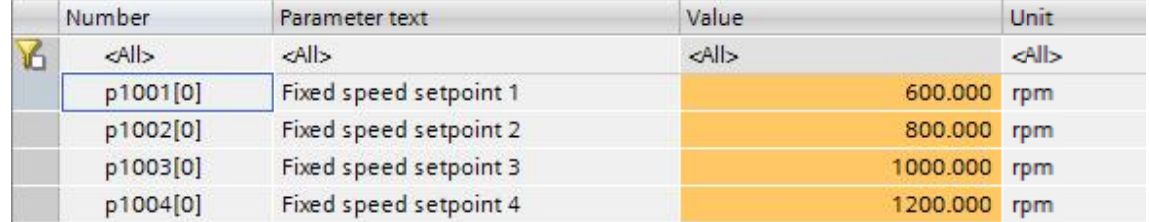

图 08 修改后的参数值

### 注意

1. FB286 可在 S7-300/400, S7-1200 和 S7-1500 PLC 中使用。

2. FB286 可在 PROFINET 和 PROFIBUS 通信中使用。

3. FB286 可在 SINAMICS S/G 系列变频器以及 MM4 系列变频器中使用。

4. FB286 中的参数值全部处理为浮点数格式。例如,对于 p1000=6 (设定值源 选择, 16 位整型), 通过 FB286 读回的参数值为 6.0.

在.sxParameter[x].srValue 变量中写 1.0,通过 FB286 的写任务,可将 p1000 写为 1.